#### Relax-and-Recover (ReaR) Mass Deployment

#### **Gratien D'haese**

https://github.com/gdha/rear-masses

# A Story

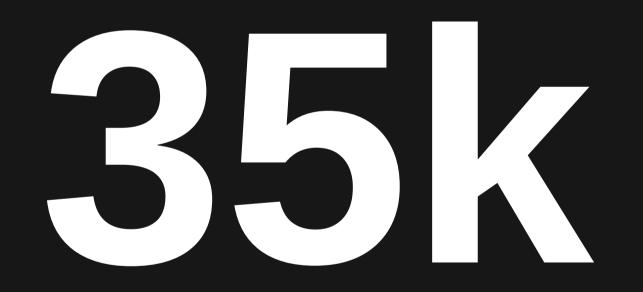

#### Popular Backup Schemes

• From ReaR poll of 2015

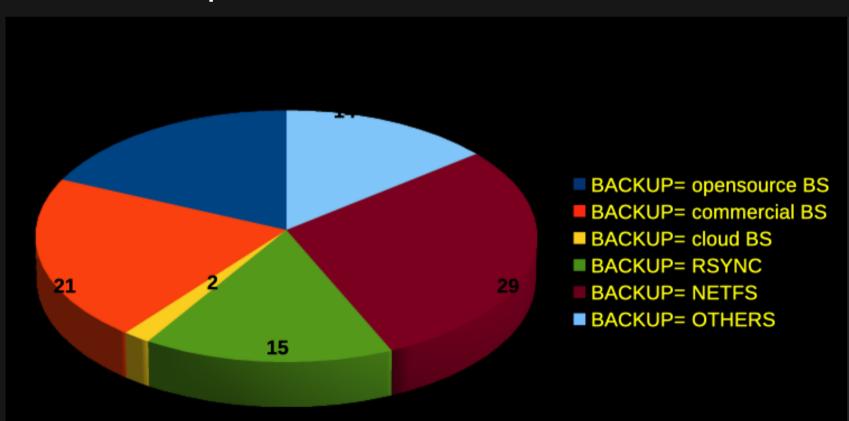

### Cloud vs. in-house

- Amazon
- Azure
- Google
- VMware vSphere VMs
- Physical servers
- Older Linux systems

### To ReaR or not to ReaR

- Million dollar question
  - why using ReaR at all?
- AWS, Azure: no ReaR (using the disk snapshots)
- Vsphere VMs: backup snapshot → no ReaR
- Vsphere VMs: regular backups → use ReaR
- All others: use ReaR

## Automation is key

- Configuration management by Chef
- Cookbook "rear" capabilities:
  - Install rear
  - Configure rear
  - Unconfigure rear
  - Remove rear
- End-user ability to control attributes

### Rear Cookbook

- https://github.com/gdha/rearmasses/tree/master/cookbooks/rear
- Cookbook is tested on RHEL/CentOS 6, 7 & 8
- ReaR versions 1.17.x, 2.0 and 2.4 are recognized by recipes

#### ReaR attributes

default['rear']['packages'] = %w(nfs-utils syslinux genisoimage redhat-lsb-core net-tools rear mtools)

```
# The temporary mount point required to mount NFS share onto (will be removed again)
default['rear']['temp_dir'] = '/tmp/REAR-NFS-mnt'
```

```
# The following attribute allow us to force the ReaR configuration altogether.
# In case, we define force_configuration = true then we will configure ReaR always.
default['rear']['force_configuration'] = false
```

```
# ReaR Configuration part
default['rear']['config']['backup'] = 'NETFS'
default['rear']['config']['backup_url'] = 'nfs://192.168.33.1/System/Volumes/Data/Users/gdha/exports/'
# Be aware that on next line the ')' is missing, but that is on purpose as it will be added in the considefault['rear']['config']['backup_prog_exclude'] = '( ${BACKUP_PROG_EXCLUDE[@]}'
default['rear']['config']['netfs_prefix'] = 'image'
default['rear']['config']['netfs_keep_old_backup_copy'] = 'yes'
default['rear']['config']['output'] = 'ISO'
default['rear']['config']['output'] = 'ISO'
default['rear']['config']['clone_users'] = '( "${CLONE_USERS[@]}" oracle )'
default['rear']['config']['clone_groups'] = '( "${CLONE_GROUPS[@]}" dba )'
default['rear']['config']['ssh_root_password'] = '"relax"'
default['rear']['config']['copy as is'] = '( "${COPY AS IS[@]}" /etc/oratab clear )'
```

## ReaR backup\_url

- default['rear']['config']['backup\_url']
- if ::File.exist?('/etc/install/config')
  - rear\_netfs\_url=
  - rear\_netfs\_url=nfs-server:/path
- include\_recipe 'rear::configure'

### Kitchen test

- To test the cookbook kitchen test
- Kitchen provides a test harness to execute infrastructure code on one or more platforms in isolation
- https://docs.chef.io/kitchen.html
- https://kitchen.ci/
- kitchen.yml

# Kitchen.yml

driver:
 name: vagrant

#### provisioner: name: chef\_zero

#### platforms:

- name: ubuntu-14.04
- name: windows-2012r2

#### suites:

- name: client
  - run\_list:
    - recipe[postgresql::client]
- name: server
  - run\_list:
    - recipe[postgresql::server]

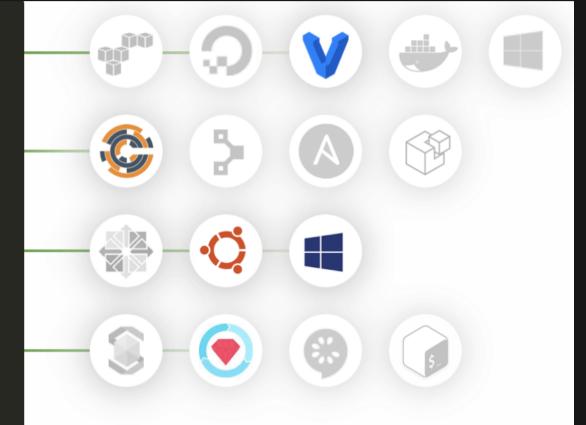

Additional integrations are available.

#### Time for demo's

- Run 'kitchen create' to launch Ubuntu VM
- Run 'kitchen converge' to see some action
- Demo 1 /etc/install/config contains rear\_netfs\_url=192.168.33.1:/System/Volumes/Data/Users/gdha/exports
- Demo 2 /etc/install/config contains rear\_netfs\_url=N/A
- Demo 3 delete /etc/install/config

## InSpec test

#### • Demo 4 – run 'kitchen verify'